SAU Fen Bilimleri Enstitüsü Dergisi 7.cilt, 3.Sayı (Eylül 2003)

# PIC MİKRODENETLEYİCİLER VE PROGRAM GELİŞTİRME KARTI UYGULAMASI

### **Benil KOROL**

 $\ddot{o}$ zet- Bu tez çalışmasında, günümüzde sanayide yaygın olarak kullanılan PIC mikrodenetleyicilerin genel yapısı ve popüler olan birkaç çeşidi incelenmiştir. PICAssembly dili ve PICBasic diline komut setleri ve genel kavramlarıyla değinilmiştir. PIC mikrodenetleyiciler için öğrenme ve uygulama geliştirme amaçlı olarak bir de deney seti tasarlanmış ve gerçeklenmiştir.

*Anahtar kelimeler* - PIC, mikrodenetleyici, deney seti.

*Abstract -* In this study, general structure and some popular kinds of PIC microcontrollers' which are used common in today's industry are examined. Command scts and general consepts of PICAsembly and PICBasic programming languages are mentioned. Furthermore, an experiment set is designed for learning and application development.

*Keywords* - PIC, microcontroller, experiment set.

### t.GİRİŞ

Günümüzde hızla gelişen teknoloji mikrodenetleyici ile kontrol edilen cihazları bizlere çok yaklaştırdı. Öyle ki, cebimizde taşıdığımız telefon, büromuzdaki makinesi, banyomuzdaki çamaşır makinesi hatta çocuklarıımzın elindeki oyuncaklar bile mikrodenetleyicilerle kontrol edilir hale geldi. 1990 öncesi yıllarda bu işlemler mikroişlemcilerle yapılmaktaydı. [1]

Bilgisayarlardan sanayii tezgahlarına ve ev aletlerine kadar geniş bir yelpazede kullanım alanı bulmuş olan ve genelde CPU (Central Processing Unit) olarak ta adlandırılan mikroişlemciler (microprocessor), işlevini yerine getirirken bazı harici arabirirnlere ihtiyaç duyarlar, bunlar;

B. Koro!; SAÜ Fen Bilimleri Enstitüsü, Elektrik-Elektronik Mühendisliği Elektronik Bilim Dalı Yüksek Lisans Öğrencisi 1.Input (Giriş) Ünitesi 2.0utput (Çıkış) Ünitesi 3. Memory (Bellek) Ünitesi' dir. [1]

Mikroişlemcinin gerek duyduğu bu harici birimleri tek bir chip üzerinde içinde toplayan kontrol elemanına mikrodenetleyici (microcontroller) denir. Bir

mikrodenetleyici içerisinde yukarıda sayılan bileşenler dışında ROM (Read Qnly Memory), seri ve paralel portlar, sayıcılar ve bazılarında ise A/D (Analog-to-Digital) ve/veya D/A (Digital/Analog) gibi konvertörler bulunur. Bilgisayar teknolojisi gereken yerlerde kullanılmak üzere tasarlanmış olan mikrodenetleyiciler, mikroişlemcilere göre çok daha basit ve ucuzdur. Günümüzde televizyon, radyo, cep telefonu, "akıllı" ev aletleri ve daha pek çok alanda mikrodenetleyiciler kullanılmaktadır.

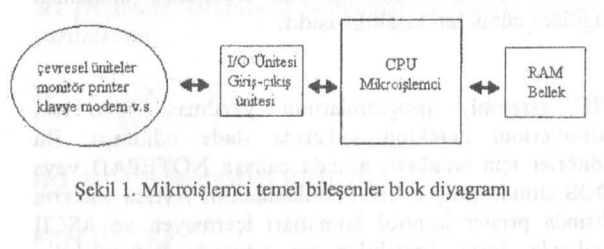

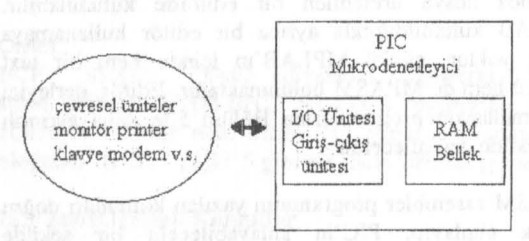

Şekil 2. Mikrodenetleyici temel bileşen blok diyagramı

mikrodenetleyicilerin mikroişlemcilerden daha fazla kullanılmasının nedeni mikroişlemcilerin harici I/0, RAM üniteleri ve bunların birbirleriyle haberleşmeleri içinDATA BUSlara (veri yolu) ihtiyaç duymasıdır.

SAU Fen Bilimleri Enstitüsü Dergisi 7.Cilt, 3.Sayı (Eylül 2003)

PIC Mikrodenetleyiciler ve Program Geliştirme Kartı Uygulaması B. Korol

Kurulacak devrede kullanılacak eleman sayısıyla birlikte maliyette artacaktır. Ayrıca arıza takip ve tespiti mikrodenetleyici ile kurulacak devrede daha kolay sağlanacaktır. Bunlara ek olarak programlama ve kullanım kolaylıklarını da göz önünde bulundurursak, mikrodenetleyici tercihinin doğruluğu daha iyi anlaşılacaktır.

Bunların dışında, mikrodenetleyicilerin çalıştıracağı programı içinde depolaması ve istenildiğinde çalıştırabilmesi onun oldukça kullanışlı olmasını sağlar. Orneğin, bir programcı rnikrodenetleyiciyi programlayarak önceden belirlenen koşulları ya da I/0 uçlarından gelen verileri ele alarak kararlar verdirebilir. Eldeki verileri bazı matematiksel ve mantıksal işlevleri yürütüp, elde ettiği sonucu yine I/0 uçarından dijital veriler [5V(lojik1), 0V(lojik0)] olarak çıkarabilir. Mikrodenetleyicinin bu işleri yapması, çok kaımaşık ve onlarca entegre kullanılarak yapılan elektronik devrelerin işlevini üstlenir.

#### II. PICASSEMBLY DİLİ

Assembly dili, bir PICe yaptırılması istenen işlerin belirli kurallara göre yazılmış komutlar dizisidir. Assembly dili komutları ingilizce dilindeki bazı kısaltmalardan meydana gelir. Bu kısaltmalar genellikle bir komutun çalışmasını ifade eden cümlenin baş harflerinden oluşur. Böylece elde edilen komut, akılda tutulması kolay (mnemonic) bir hale getirilmiştir. Örneğin BTSCF (Bit Test F Skip if Clear) - File registerdaki biti test et, eğer sıfırsa bir sonraki komutu atla anlamında kullanılan İngilizce cümlenin kısaltılmasıdır.

PIC assembly programlarının yazılması için text editörlerinin gerektiği yukarıda ifade edilmişti. Bu editörler için windows altında çalışan NOTEPAD veya DOS altında çalışan EDIT kullanılabilir. Aynca bunların dışında printer kontrol komutları içermeyen ve ASCII kodunda dosya üretebilen bir editörde kullanılabilir. MPLAB kullanıldığında aynca bir editör kullanamaya gerek yoktur, çünkü MPLAB 'ın içinde hem bir text editörü hem de MPASM bulunmaktadır. Editör, derleyici ve sımulasyon programlarına Bölüm 5 'te daha ayrıntılı bir şekilde değinilecektir.

MP ASM assembler programının yazılan komutları doğru olarak algılayıp, PIC'in anlayabileceği bir şekilde heksadesimal kodlara dönüştürebilmesi için şu bilgiler program içinde özel formatta yazılması gerekir.

- 1. Komutların hangi PIC için yazıldığı
- 2. Programın belekteki hangi adresten başlayacağı
- 3. Komutların ve etiketlerin neler olduğu
- 4. Programın bitiş yeri

Bu bilgilerin program içinde nasıl yazıldığını aşağıdaki örnekle gösterebiliriz. Bu örnek program ilk olarak PIC16F84'e B portunun 8 ucunu da çıkış olarak tanıtacak. Daha sonra bu porttaki ilk dört bitini lojik 1, sonraki 4 bitini de lojik O yapacak. Son olarak program sonsuz bir döngüye girecektir. Bu işlemleri yapacak olan progrannn akış diyagrarm ve komutları şu şekilde olmalıdır.

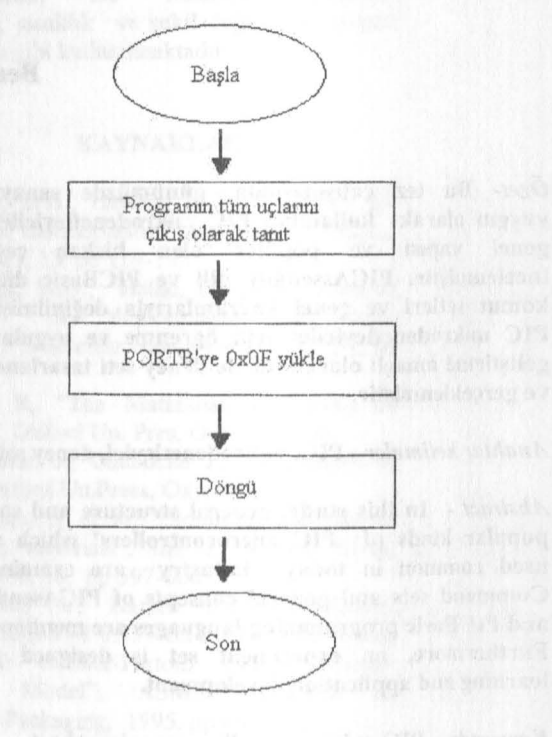

Şekil 3. Örnek program akış diyagramı

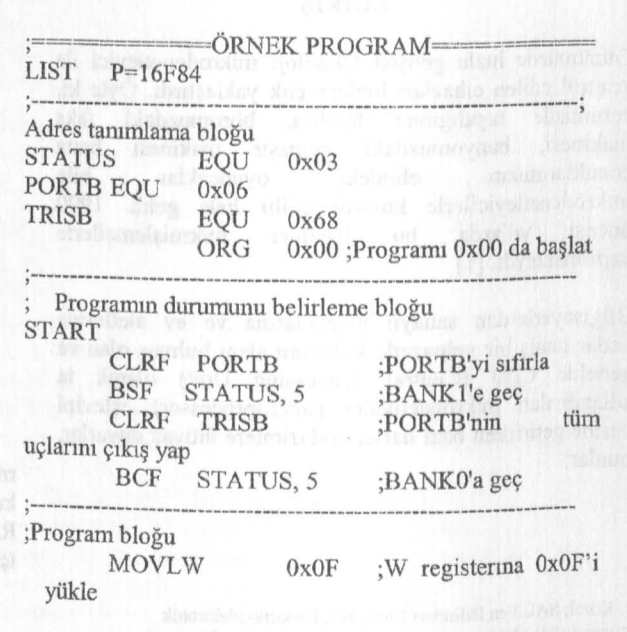

SAU Fen Bilimleri Enstitüsü Dergisi 7.Cilt, Sayı (Eylül 2003)

PIC Mikrodenetleyiciler ve Program Geliştirme Kartı Uygulaması B. Korol

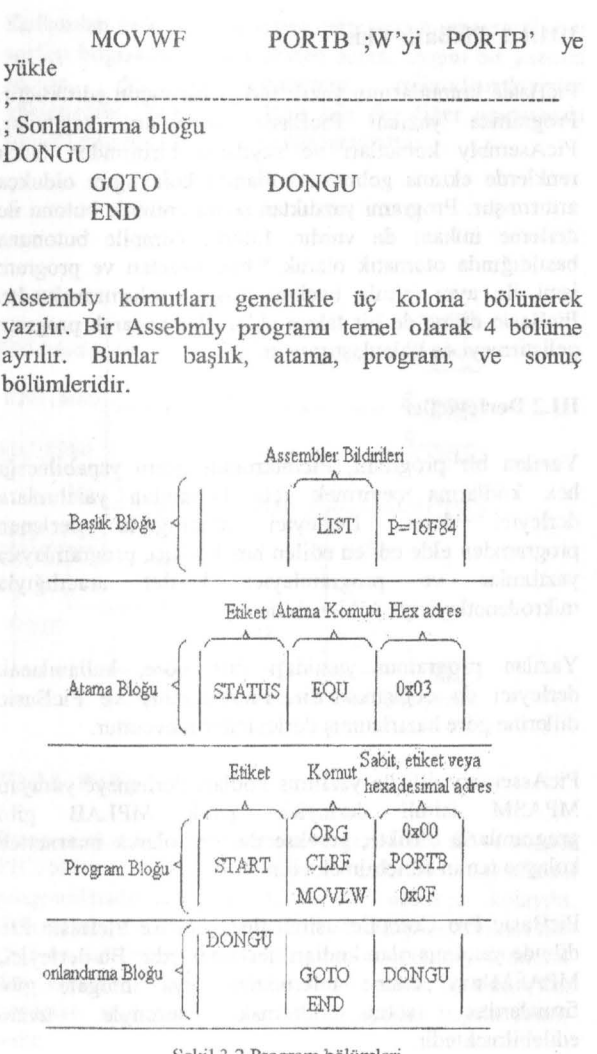

Şekil 3.2.Program bölümleri

Assembler, yukarıda belirtildiği gibi komutların üç kolona bölünerek yazılmış olduğunu varsayar. Belirtilen kolona yazılmayan bir komut olduğunda ise bunu da kabul eder. Ancak, heksadesimal kodlara dönüştürme ( Compile) esnasında bu tip hataları bir uyarı ( Warning ) olarak belirtir. Assembly komutları yazılırken kolonlar arasında verilen TAB ların uzunluğu önemli değildir. Az önce örnek olarak verilen programda bölümlere ayırma ve açıklama yapma gereksiz gibi görünse de uzun ve zor programlar yazmaya başladıktan sonra bölümlere ayırmanın ve açıklamalar yapmanın faydası görülür, hata takibi ( debugging) ve programa eklemeler yapma oldukça kolaylaşmaktadu.

PIC16F84'ün 35 adet komutu vardır. Bu komutların yazılış biçimi 4 ayrı grupta incelenebilir.

- 1. Byte-yönlendiımeli komutlar
- 2. Bit-yönlendiımeli komutlar
- 3. Sabit işleyen komutlar
- 4. Kontrol komutları

Komutların yazılış biçimlerini incelerken kullanılacak olan bazı tanımlama harfleri vardır. Bu harfler ve açıklamaları şöyledir:  $f$  = File register d = Destination (gönderilecek yer) ve desimal sayılan belirleyen harf  $(d'16)$  $d = 1$  W register  $d = 0$  File register  $k =$  Sabit veya adres etiketi  $b = Bit$  tanımlayıcı ve binary sayıları belirleyen harf

( b' 11001010')

### 11.1 Byte-Yönlendirmeli Komutlar

KOMUT f,d Örnek:

MOVF Ox03,0 ;Ox03 adresindeki file registerın içeriği W registera kopyalanır.

MOVF STATUS,O ;STATUS registerın içeriği W registera kopyalanır.

MOVF STATUS,1 ;STATUS registerın içeriği yine kendi içine yazılır.

Byte-yönlendirmeli komutlarda destination belirleyen d'nin yazıldığı yere O veya 1 yazmak hatırlatıcı olmayabilir. MP ASM O yerine w, 1 yerine f yazılmasına izin verir. MPASM'in MS-DOS versiyonunda ise w ve f harflerinin otomatik olarak kullanılmasına izin verilmez her programın tanımlama bölümünde aşağıdaki eşitlikle; yazılmalıdır.

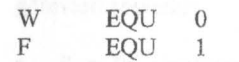

11.2 Bit Yönlendirmeli Komutlar

KOMUT f,b

Örnek:

BCF 0x03,5 ;0x03 adresindeki registerin 5.bitini sıfırla BSF STATUS,BNL ;STATUS registerinin BNL etiketiyle tanımlı olan bitini "l" yapar. (Tanımlama bloğunda BNL EQU *5* gibi bir ifade yazmak gerekir)

11.3 Sabit İşleyen Komutlar

#### KOMUT k

Örnek: MOVLW Ox2F ;W registerına 2F hexsadesimal sayısını yükler.

ADDLW b'lOOI 1010' ;W register içerisindeki sayıya 10011010 binaıy sayısını ekler.

SAU Fen Bilimleri Enstitüsü Dergisi 7.Cilt, 3.Sayı (Eylül 2003)

PIC Mikrodenetleyiciler ve Program Geliştirme Kartı Uygulaması B. Korol

11.4 Kontrol Komutları

#### KOMUT k (adres etiketi)

### Örnek:

GOTO DONGU ;Program akışı DONGU olarak adlandırılan etikete dallanır.

CALL TIMER ; Program akışı TIMER etiketi ile belirlenen adresteki adreste ki alt programa dallanır.

#### 111. PIC MİKRODENETLEYİCİ İLE PROGRAM GELİŞTİRMEK İÇİN ÇEŞİTLİ YAZILIMLAR

PicAssembly veya PicBasic diileri ile program geliştirmek için yazılım olarak genel anlamda üç ayrı programa ihtiyaç vardır. Bunlar sırasıyla bir metin editörü, bir derleyici ve bir pic programlayıcıdır.

#### III.1 Metin Editörleri

PicAssembly veya PicBasic dilleri ile program yazabilmek için öncelikle kodların yazılacağı bir metin editörüne ihtiyaç vardır. Her iki dil için de ayn ayrı metin editörleri geliştirilmiş olsa da, herhangi bir metin editöründe de program yazılabilir. MS-DOS ile birlikte gelen EDIT veya Windows ile birlikte gelen Not Defteıi (NOTEPAD) ile program yazılabilir. Fakat yine de eğer MPLAB gibi entegre bir yazılım ortamı kullanılmıyorsa, program kodlarım not defterinden daha gelişmiş bir programJa yazmak, yazılım işini daha pratik hale getirecek, en önemlisi de hata takibini kolaylaştıracaktır. Bu konu ile ilgili her ne kadar bir çok program varsa da, bu çalışma da genel olarak sık kullanılan popüler yazılımlara değinilecektir.

#### III.1.1 Programmer's File Editor

PFE, NOTEPAD tabanlı, Windows 95/98, Windows NT 3.51/4.0, Windows 2000 ve Windows 3. lx uyumlu kod yazmayı kolaylaştıran bir metin editörüdür. Dosya boyutunda yada satır numarasında her hangi bir sınırlama yoktur. Birden çok dosyayı edit edebilir. Aynı dosyayı gosteren bırden fazla edit penceresine izin verir. T epmJate kütüphanesinden ortak olarak kullanılan textler (başlık, sık kullanılan tanımlama blokları, genel gecikme döngüleri gibi) dosyaya iliştirebilir. ALT tuşuna alt + {tu~} formatında görevler atanabilir, klavye tuşlarına aynı şekilde görevler atanabilir. MS-DOS veya Windows uygulaması başlatabilir, DOS'ta bir komut yürütüp çıkışı yakalayabilır. Dosyaya ısteğe bağlı olarak satır numarası verebilir. Macro butonuyla yazılan program parçasını hafızaya alıp istenen yerde tekrar kullandırabilir. [5]

Yukarıda sayılan özellikleri ve kullanım kolaylığı ile PFE kod yazmak için oldukça kullanışlı bir programdır.

### 1111.1.2 PicBasic Plus

PicBasic komutlarının yazılabildiği bir metin editörüdür. Programda yazılan PicBasic komutları, kayıtçılar, PicAsembly komutları ve sayıların birbirinden farklı renklerde ekrana gelmesi, kullanım kolaylığım oldukça arttırnuştır. Programı yazdıktan sonra compile butonu ile derleme imkaııı da vardır. Editör, compile butonuna basıldığında otomatik olarak \*.bak uzantısı ve program ismi ile aynı isimle backup dosyası olusturmaktadır. PicBasic diline de bir takım eklemeler yaparak program geliştinneyi de kolaylaştırmıştır.

#### III.2 Derleyiciler

Yazılan bir progranu, Picmikronun işlem yapabileceği hex kodlarına çevirmek için kullanılan yazılımlara derleyici denir. Derleyici aracılığıyla derlenen programdan elde edilen edilen hex kodları, programlayıcı yazılımlar ve programlayıcı kartlar aracılığıyla mikrodenetleyiciye yüklenebilir.

Yazılan programın yazıldığı dile göre, kullanılacak derleyici de değişmektedir. PicAssembly ve PicBasic dillerine göre hazırlanmış derleyiciler mevcuttur.

PicAssembly dili ile yazılmış kodları derlemeye yarayan MPASM isimli derleyici, gerek MPLAB gibi programlarla birlikte, gerekse de ayrı olarak internetten kolayca temin edilebilmektedir.

PicBasic Pro Compiler isimli derleyici ise PicBasic Pro dilinde yazılmış olan kodları derlemektedir. Bu derleyici, MPASM'nin tersine internetten veya infogate gibi<br>firmalardan satın alınmak suretiyle temin firmalardan satın edile bilmektedir.

### 111.3 Pic Programlayıcılar

Picmikro'ları programlamakta üçüncü ve son safha, derlenmiş programın mikrodenetleyiciye yüklenmesidir. Kodları yazmakta ve derlemekte olduğu gibi, yüklemekte de bu işlem için geliştirilmiş yazılımlardan<br>faydalanılmaktadır. Derlenmis programı faydalanılmaktadır. Derlenmiş mikrodenetleyiciye yüklemek için ise bilgisayar ile mikrodenetleyicinin birbiri ile haberleşmesi gerekmektedir. Bu haberleşmeyi programlayıcı denir. Kullanılan mikrodenetleyiciye göre değişen bir çok programlayıcı bulunmaktadır. Bunların arasında çok geniş mikrodenetleyici programlama yelpazesine sahip olanlardan, Infogate firmasının ürünü<br>
olup, sadece PIC16F84 ve PIC16C84 sadece PIC16F84 ve mikrodenetleyicilerini programlayabilen ucuz cihazlara kadar bir çok programlayıcı vardır. Bunların da haricinde, ınternetten de programlayıcı şeması alınabilip, gereklı elemanlar temin edilerek kisi kendi Picmikro'sunu kendısı de programlayabilir.

Kullanılan mikrodenetleyiciye göre uygun programlayıcı seçilip bilgisayara bağlandıktan sonra, uygun bir yazılım seçilip derlenmiş program mikrodenetleyiciye yüklenebilir. Yükleme işlemi için de, diğer aşamalarda olduğu gibi muhtelif yazılımlar mevcuttur.

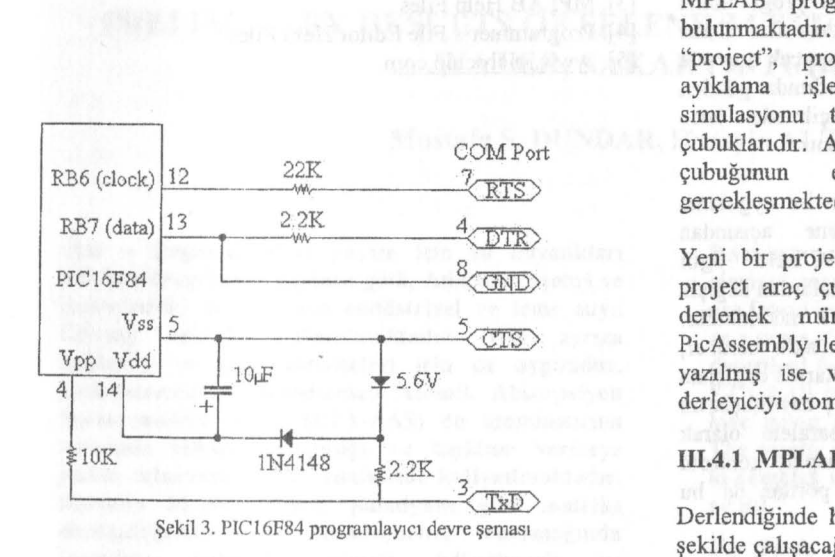

III.3.1 PicUp

Bu yazılım eşliğinde yukarıda verilen devre ile ve sadece PIC16F84 ve PIC16C84 mikrodenetleyicilerini prograrnlanabilmektedir. Kullanımı oldukça kolaydır. 'File-settings' den hangi denetleyicinin programlanabileceği seçilebilmektedir. Confıguration memory butonundan ise osilatör tipi, watchdog timer, power up timer, kod koruması seçenekleri ile istenilen ayarlar yapılabilmektedir.

#### ill.3.2 PicPrograınmer v4.0

PicProgrammer yazılımı, geniş bir yelpazedeki (12C5XX/12C67X, 14000, 16C50X, 16C64(A), 16C65(A), 16C67, 16C74(A)(B), 16C77, 16C62(A), 16C63, 16C66, 16C72(A), 16C73(A)(B), 16C76, 16C84, 16C77X, 16F84, 16F873, 16F876, 16F874, 16F877, 24CXX) Picmikroları programlayabilmektedir. Bu programlayıcının da kullanımı gayet kolay ve pratiktir. 8 bit hex (INHX8M) ve 16 bit hex (INHX16) formatlarında dosya kaydedebilme özelliği,program belleğini ve veri belleğini görüntüleme özelliği programın kullanılabilirliğini arttırmaktadır. [6]

#### 111.4 MPLAB vS.50

MPLAB programı, Micrchip 'in ürettiği güçlü bir entegre tasarım ortamıdır. MPLAB programı bünyesinde editör, MP ASM derleyicisi, simulatör ve proje yöneticisi barındırmaktadır. Yani MPLAB aynı program içerisinde kullanıcıya program yazma, derleme ve simule etme

imkanını sunmaktadır. Her ne kadar default ayarları PicAssembly üzerine olsa da, PicBasic derleyicisi de programa tamtılabilmekte ve ona göre işlem yaptırılabilmektedir. [ 5]

MPLAB programında 4 adet farklı araç çubuğu bulunmaktadır. Bu araç çubuklan proje yönetimi için "project", programı yazmaya yarayan "edit", hata ayıklama işlemleri için kullanılan "debug" ve simulasyonu takip etmekte kullanılan ''user" araç çubuklarıdır. Araç çubukları arasında geçis, her araç çubuğunun en solunda bulunan butun ile gerçekleşmektedir.

Yeni bir proje açarak bir program yazıldığında, bunu project araç çubuğundaki built all butonu ile kolayca derlemek mümkündür. Bu buton, eğer program PicAssembly ile yazılmış ise MPASM'i, eğer PicBasic ile yazılmış ise ve basic derleyici tanıtılmış ise basic derleyiciyi otomatik olarak kullanacaktır.

### 111.4.1 MPLAB Simulator

Derlendiğinde hiçbir hata vermeyen her kodun istenilen şekilde çalışacağının garantisi yoktur, program yazımında mantıksal hata yapılrmş olabilir. MPLAB programın en önemli özelliği, mantıksal hataları aramayı kolaylaştırıcı MPSIM simulatör programını içermesidir. MPSIM ile program satır satır çalıştırılarak her bir kayıtçının ve pinin aldığı değerleri görmek, programın yürümesi esnasında geçen zamanı takip etmek mümkündür. Hatasız olarak derlenmiş programı MPSIM ile test etmek için "debug'' araç çubuğuna geçmek gerekmektedir.

Debug araç çubuğunda kullanılan bazı butonlar ve görevleri şöyledir:

- Run: Pic simulasyonunu başlatır.
- Halt Processor: Pic simulasyonunu duraksatır.
- Step: Sirnulasyonu bu butona her basışınızda bir komut ilerleyecek şekilde sürdürür.
- Reset: Simulasyonu tümüyle durdurup, PIC'i resetler.

Simulasyonu gerçekleştirirken, "windows" menüsünden, program belleği, özel işlevli kayıtçı belleği, çevrim sayısı ve geçek zaman bilgileri gibi seçenleri seçerek, detaylı bir simulasyon gerçekleştirmek mümkündür. Bunların haricinde "debug" menüsünden "simulator stimulus" seçeneğinden "asynchronous stimulus" penceresinden de "stim 1-12" butonlarına PIC'in giriş/çıkış uçlarına bağlı olan butonlar atanabilir. Bu atamalar sayesinde örneğin butona basma-bırakma işlemi gibi simulasyonlar yapılabilmektedir. Otomatik simulasyon için ise "debug" menüsünden "run" seçeneğinden "animate'"i seçmek, yazılan programın kullanıcı tarafından müdahale edilmediği sürece devamlı çalışmasını sağlayacaktır.

SAU Fen Bilimleri Enstitüsü Dergisi Martin Bilimleri Dili 7.cilt, 3.Sayı (Eylül 2003)

### IV. UYGULAMA GELİŞTİRME KARTI

Mikrodenetleyiciler ile programlama yaparken en önemli unsurlardan biri de programın doğruluğunun denenmesidir. Doğruluğunun denenmesi genel anlamda iki yoldan yapılır. Öncelikle bir simulasyon programında sirnule ederek hata ayıklanması gerçekleştirilir. Daha sonra da bir denenme kartında programın gerçek ortamda davranışları incelenir. İkinci adım, ilk adımda gözden kaçan noktaların, gerçek uygulamaya geçilmeden önce bir kez daha tespit edilebilmesine olanak tanır.

PIC programlamaya yeni başlayanlar için ise uygulama geliştirme kartı uygulamayla ogrenme açısından kesinlikle gereklidir. İntemetten, PIC'lerle ilgili kitaplardan, otomasyon ürünleri satan firmalardan değişik uygulama geliştirme kartları tedarik etmek mümkündür. Bu kartların bazı özellikleri değişik olmakla beraber, genel olarak mikrodenetleyicinin bazı portlarına bağlanan Iedler vasıtasıyla mikrodenetleyicinin çıkış davranışlarını inceleme olanağı sağlarlar. Ledlere paralele olarak bağlanan 7 segment displayler ile de, display kontrolü denememeleri gerçekleştirilebilir. Bazı portlar da bu kartlarda giriş olarak ayrılmış vaziyettedir.

## **V.SONUÇ** Maritimi İndirin

Bu yapılan çalışmada günümüzde gittikçe önem kazanan mikrodenetleyiciler ailesinden Microchip firmasının ürettiği PIC mikrodenetleyicilere değinilmiştir.

Mikrodenetleyiciler, daha önce de tartışıldığı gibi endüstriyel uygulamalarda mikroişlemcilerin yennı almıştır. Günün gelişen teknoloji seviyesini yakalamak, dünyada kaydedilen teknolojik ilerlemeleri takip etmek ve genel endüstriyel gelişim eğilimlerini belirleyerek, bunları kendi sanayiimize uygulamakla mümkün olur. Bu nedenle otomasyon ve kontrol alanlarında, dünyada da sık kullanılan mikrodenetleyicilerden faydalaıınıak yararlı olacaktır.

Çeşitli mikrodenetleyici üreten firmalar arasında Microchip firmasının ürettiği PIC mikrodenetleyicilerinin seçiliş nedeni, ucuzluğu, piyasada bol miktarda bulunabilmesi, dünya çapında intemette oluşturulan bir çok grup vasıtasıyla PIC'Jer ile ilgili bilgilerin kolaylıkla paylaşılabilmesi ve Mircochip firmasının PIC mikrodenetleyicileri ile ilgili verdiği güçlü yazılım desteğidir.

Uygulama geliştirme kartı, PIC programlama ile başlangıç seviyesinde ilgilenenlerin yazılan programların gerçek-zamanlı olarak simülasyon şeklinde görülmesine olanak sağlaması açısından öğrenme sürecine katkıda bulunmaktadır.

an, or a "Wellachine" and any market "hard "applebation

# **KAYNAKLAR** about the sales of the

[1].0rhan ALTINBAŞAK, "Mikrodenetleyiciler ve PIC programlama", ALTAS Yayıncılık, İstanbul Şubat 2001 [2]. PICProgrammer Help Files

**Continued Address** 

- [3]. MPLAB Help Files
- [4]. Programmer's File Editor Help Files
- [5]. www.microchip.com